## **Are You in the Right Room?**

- Want to learn about multilingual Drupal
- Are a beginner or intermediate Drupaler who hasn't created multilingual D7 sites or wants to learn more
- Don't have an aversion to cute animals

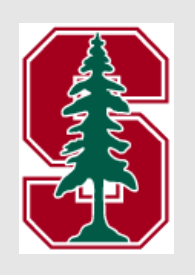

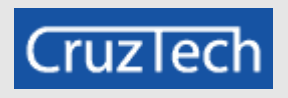

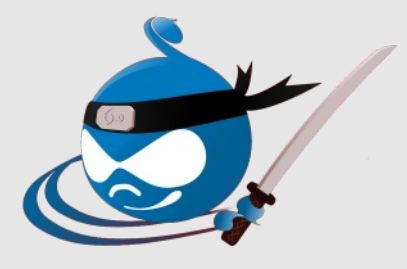

## **Creating Multilingual Drupal 7 Websites: Part 1**

Kristen Pol CruzTech, LLC (Freelance) Drupal Dev / SEO / i18n drupal@kristen.org kristen.org Santa Cruz, CA

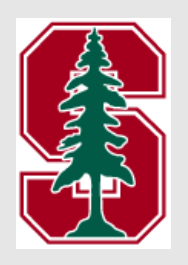

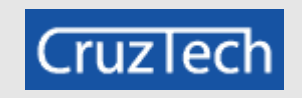

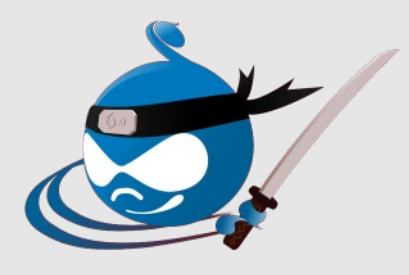

### **<shamelessplug>**

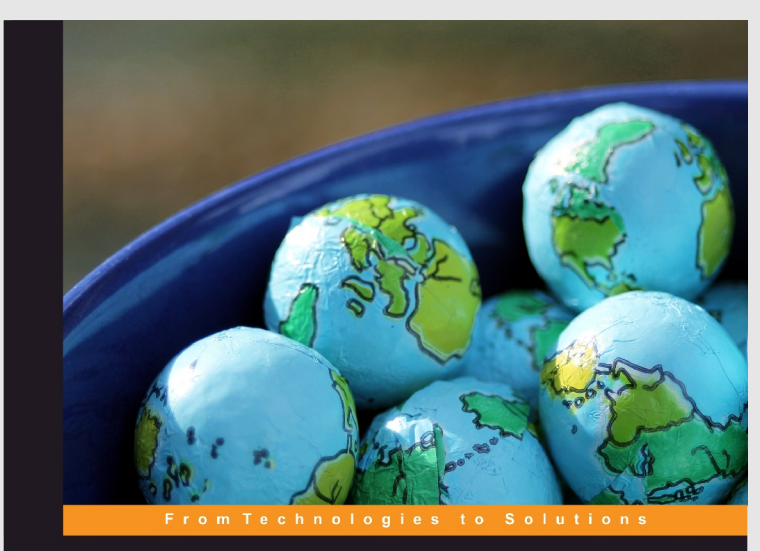

### **Drupal 7 Multilingual Sites**

A hands-on, practical guide for configuring your Drupal 7 website to handle all languages for your site users

**Kristen Pol** 

**FPACKT** OPEN SOURCE

## **</shamelessplug>**

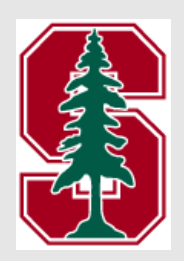

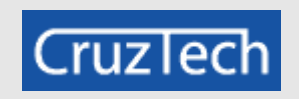

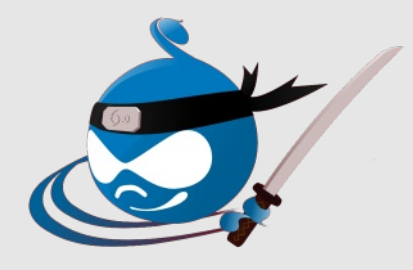

## **Raffle for New Multilingual Book!**

## **Write your name on a piece of paper and put it in the bag at the front... I will choose a name at the end of the talk :)**

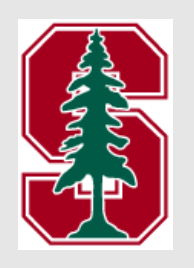

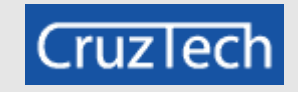

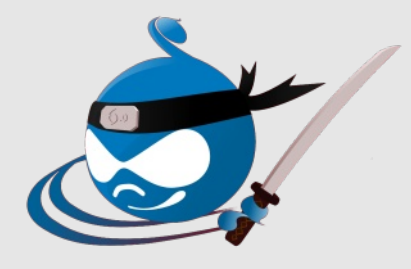

## **Internationalization / Localization**

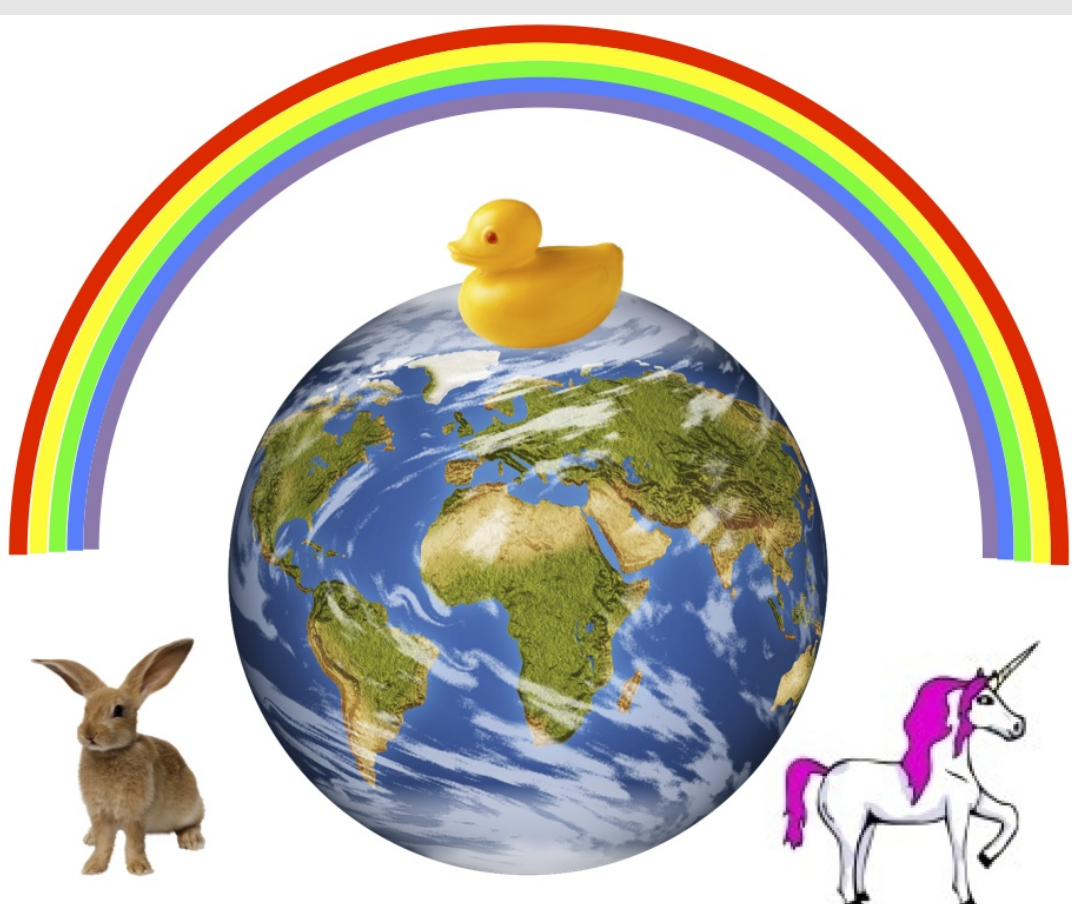

**http://physics.ucsd.edu/do-the-math/wp-content/uploads/2012/02/earth-rainbow-bunny.png**

![](_page_4_Picture_3.jpeg)

![](_page_4_Picture_4.jpeg)

![](_page_4_Picture_5.jpeg)

![](_page_5_Picture_0.jpeg)

*"Internationalization and localization are means of adapting computer software to different languages, regional differences and technical requirements of a target market."* 

**en.wikipedia.org/wiki/Internationalization\_and\_localization**

![](_page_5_Picture_3.jpeg)

![](_page_5_Picture_4.jpeg)

![](_page_5_Picture_5.jpeg)

## **¿Habla usted... ?**

![](_page_6_Picture_89.jpeg)

**http://en.wikipedia.org/wiki/List\_of\_languages\_by\_number\_of\_native\_speakers** Punjabi 109 million (2000) -

![](_page_6_Picture_3.jpeg)

![](_page_6_Picture_4.jpeg)

![](_page_6_Picture_5.jpeg)

## **We are Growing...**

![](_page_7_Picture_110.jpeg)

![](_page_7_Picture_2.jpeg)

![](_page_7_Picture_3.jpeg)

![](_page_7_Picture_4.jpeg)

## **Who's on the Web?**

![](_page_8_Picture_1.jpeg)

English 26.8% Chinese 24.2% Spanish 7.8% Japanese 4.7% Portugese 3.9% German 3.6% Arabic 3.3%  $\blacksquare$  French 3.0% Russian 3.0% Korean 2.0% **Other 17.8%** 

![](_page_8_Picture_3.jpeg)

**http://www.internetworldstats.com/stats7.htm**

![](_page_8_Picture_5.jpeg)

![](_page_8_Picture_6.jpeg)

![](_page_9_Figure_0.jpeg)

![](_page_9_Picture_1.jpeg)

**http://www.internetworldstats.com/stats.htm (2011)**

![](_page_9_Picture_3.jpeg)

![](_page_9_Picture_4.jpeg)

## **But it's in English...**

*"Almost 9 in 10 (88%) Internet users in the EU agreed that all websites produced in their country should be available in their country's official languages."*

> **Flash Eurobarometer \* European Commission \* 2011 http://ec.europa.eu/public\_opinion/flash/fl\_313\_en.pdf**

![](_page_10_Picture_3.jpeg)

![](_page_10_Picture_4.jpeg)

![](_page_10_Picture_5.jpeg)

## **What about the 47%?**

*"Although 9 in 10 Internet users in the EU said that, when given a choice of languages, they always visited a website in their own language, a slim majority (53%) would accept using an English version of a website if it was not available in their own language."*

> **Flash Eurobarometer \* European Commission \* 2011 http://ec.europa.eu/public\_opinion/flash/fl\_313\_en.pdf**

![](_page_11_Picture_3.jpeg)

![](_page_11_Picture_4.jpeg)

![](_page_11_Picture_5.jpeg)

## **Buying Local**

*"More than 9 out of 10 businesses surveyed across eight countries prefer to purchase products that have been adapted to local language and market needs."*

**Common Sense Advisory \* 2008 http://www.commonsenseadvisory.com/Default.aspx? Contenttype=ArticleDet&tabID=64&moduleId=392&Aid=1100&PR=PR**

![](_page_12_Picture_3.jpeg)

![](_page_12_Picture_4.jpeg)

![](_page_12_Picture_5.jpeg)

![](_page_13_Picture_0.jpeg)

![](_page_13_Picture_1.jpeg)

![](_page_13_Picture_2.jpeg)

![](_page_13_Picture_3.jpeg)

## **What We'll Cover**

- Multilingual overview and modules
- Installation options
- Adding languages
- Language negotiation
- Configuring the Drupal interface
- Node translation vs. field translation
- Basic content translation

![](_page_14_Picture_8.jpeg)

![](_page_14_Picture_9.jpeg)

![](_page_14_Picture_10.jpeg)

## **Multilingual Drupal**

![](_page_15_Figure_1.jpeg)

![](_page_15_Picture_2.jpeg)

![](_page_15_Picture_3.jpeg)

![](_page_15_Picture_4.jpeg)

### **Top Drupal 7 Modules Configuration**

- **Locale**
- **User Interface**
	- Localization Client
	- Localization Update
	- **BERGIVER String Overrides**

### **Content**

- Content Translation
- Entity Translation
- Internationalization
	- Multilingual Content
	- Synchronize **Translations**
- $\rightarrow$  Title
- $\rightarrow$  Translation Management Tool
- Internationalization
	- Block Languages
	- Contact Translation
	- Field Translation
	- → Menu Translation
	- Multilingual Select
	- Path Translation
	- **BETA** String Translation
	- **Translation Redirect**
	- Taxonomy **Translation**
	- Variable Translation
- Internationalization Views
- **+** Transliteration

![](_page_16_Picture_27.jpeg)

![](_page_16_Picture_28.jpeg)

![](_page_16_Picture_29.jpeg)

### **Top Drupal 7 Modules Configuration**

- **Locale**
- **User Interface**
	- Localization Client
	- Localization Update
	- **BERGIVER String Overrides**
- **Content**
	- Content Translation
	- Entity Translation
	- Internationalization
		- Multilingual Content
		- Synchronize **Translations**
	- $\rightarrow$  Title
	- $\rightarrow$  Translation Management Tool
- Internationalization
	- Block Languages
	- Contact Translation
	- Field Translation
	- → Menu Translation
	- Multilingual Select
	- Path Translation
	- **BETA** String Translation
	- **Translation Redirect**
	- Taxonomy **Translation**
	- Variable Translation
- Internationalization Views
- **+** Transliteration

![](_page_17_Picture_27.jpeg)

![](_page_17_Picture_28.jpeg)

![](_page_17_Picture_29.jpeg)

## **Installation Options**

- Update an existing Drupal site
- Install Drupal from scratch: drupal.org/project/drupal
- Use the Localized Drupal Distribution: drupal.org/project/l10n\_install
- Use a different distribution: drupal.org/project/distributions

![](_page_18_Picture_5.jpeg)

![](_page_18_Picture_6.jpeg)

![](_page_18_Picture_7.jpeg)

## **Languages**

![](_page_19_Figure_1.jpeg)

**http://img.pr.com/release/0903/44512/pressrelease\_44512\_1237398119.jpg**

![](_page_19_Picture_3.jpeg)

![](_page_19_Picture_4.jpeg)

![](_page_19_Picture_5.jpeg)

![](_page_20_Picture_0.jpeg)

## **Core Locale module**

![](_page_20_Picture_2.jpeg)

![](_page_20_Picture_3.jpeg)

![](_page_20_Picture_4.jpeg)

![](_page_20_Picture_5.jpeg)

### Language List **Configuration > Regional and language > Languages** admin/config/regional/language

Home » Administration » Configuration » Regional and language

Languages o

**LIST** 

**DETECTION AND SELECTION** 

With multiple languages enabled, interface text can be translated, registered users may select their preferred language, and authors can assign a specific language to content. Download contributed translations @ from Drupal.org.

#### + Add language

![](_page_21_Picture_34.jpeg)

Save configuration

![](_page_21_Picture_9.jpeg)

![](_page_21_Picture_10.jpeg)

![](_page_21_Picture_11.jpeg)

### **Adding Languages Configuration > Regional and language > Languages admin/config/regional/language/add**

Home » Administration » Configuration » Regional and language » Languages Languages o

Add a language to be supported by your site. If your desired language is manually, be sure to enter a standardized language code, since this cod

![](_page_22_Figure_3.jpeg)

![](_page_22_Picture_4.jpeg)

![](_page_22_Picture_5.jpeg)

![](_page_22_Picture_6.jpeg)

## **Editing Languages**

### **Configuration > Regional and language > Languages** admin/config/regional/language/edit/de

#### Language code

de

#### Language name in English \*

German

Name of the language in English. Will be available for translation in all languages.

#### Native language name \*

Deutsch

Name of the language in the language being added.

#### Path prefix language code

#### de

Language code or other custom text to use as a path prefix for URL language dete break existing URLs. Use with caution in a production environment. Exam

#### Language domain

The domain name to use for this language if URL domains are used for Detection a language domain for German will result in an URL like "http://de.example.com/con

#### Direction \*

- @ Left to right
- Right to left

![](_page_23_Picture_18.jpeg)

![](_page_23_Picture_19.jpeg)

![](_page_23_Picture_20.jpeg)

## **Language Negotiation**

![](_page_24_Picture_1.jpeg)

**http://upload.wikimedia.org/wikipedia/en/f/f7/Human\_Language\_Families\_Map.PNG**

![](_page_24_Picture_3.jpeg)

![](_page_24_Picture_4.jpeg)

![](_page_24_Picture_5.jpeg)

## Language Negotiation

### **Configuration > Regional and language > Languages > Detection and selection** admin/config/regional/language/configure

Home » Administration » Configuration » Regional and language » Languages

Languages o

**LIST** 

DETECTION AND SELECTION

Show row weights

Define how to decide which language is used to display page elements (primarily text provided by Drupal and modules, such as field labels and help text). This decision is made by evaluating a series of detection methods for languages; the first detection method that gets a result will determine which language is used for that type of text. Define the order of evaluation of language detection methods on this page.

#### User interface text language detection

Order of language detection methods for user interface text. If a translation of user interface text is available in the detected language, it will be displayed.

![](_page_25_Picture_46.jpeg)

![](_page_25_Picture_10.jpeg)

![](_page_25_Picture_11.jpeg)

![](_page_25_Picture_12.jpeg)

## **URL Detection**

### **Configuration > Regional and language > Languages > Detection and selection**

### **admin/config/regional/language/configure/url**

![](_page_26_Picture_31.jpeg)

### **Path prefix: example.com/de, example.com/deutsch Domain: de.example.com, deutschexample.com. example.de**

![](_page_26_Picture_5.jpeg)

![](_page_26_Picture_6.jpeg)

![](_page_26_Picture_7.jpeg)

## **Language Switcher Block**

![](_page_27_Picture_8.jpeg)

![](_page_27_Picture_2.jpeg)

![](_page_27_Picture_3.jpeg)

![](_page_27_Picture_4.jpeg)

## **User Interface**

![](_page_28_Picture_1.jpeg)

**http://www.gadgetreview.com/wp-content/uploads/2012/03/cat\_playing\_with\_ipad\_3cfti1.jpeg**

![](_page_28_Picture_3.jpeg)

![](_page_28_Picture_4.jpeg)

![](_page_28_Picture_5.jpeg)

## **Drupal UI**

Log in

### User account

Create new account

Request now password

#### Username\*

Enter your Awesome Drupal Books username.

#### Password\*

Enter the password that accompanies your username.

Log in

![](_page_29_Picture_9.jpeg)

![](_page_29_Picture_10.jpeg)

![](_page_29_Picture_11.jpeg)

![](_page_30_Picture_0.jpeg)

```
\#: views.module:794,834
\#: includes/admin.inc:98;216;216;621
msgid "Overridden"
msgstr "Übersteuert"
#: views.module:797,830
\frac{1}{4} views ui module 289
#: includes/admin.inc:97;215;215;588;766
|msgid "Default"
```

```
|msgstr "Standard"
```

```
\#: views.module:935
\#: includes/admin.inc:295
\#: views export/views export module:116
msgid "Apply"
|msgstr "Anwenden"
```
![](_page_30_Picture_4.jpeg)

![](_page_30_Picture_5.jpeg)

![](_page_30_Picture_6.jpeg)

## localize.drupal.org

localize.drupal.org

☆▼ C B v Google Projects Download News Languages

Q

Go to Drupal.org

### **Drupal** Translations

**Translations Homepage** 

Logged in as Kristen Pol Log out

### Translate

#### Drupal translations

Welcome to Drupal project translations! This service is used by translators from around the world to maintain localizations of all projects on drupal.org. Just pick your language and you'll be able to download existing work and contribute to the translations.

Install Drupal localized with translations from here using Localized Drupal. You can also set it up to contribute to these translations right from your Drupal site! For already installed sites, use the Localization update module to download the right translation files for the right projects you use.

Read more about how localize.drupal.org works and how can you contribute in the drupal.org handbooks.

Statistics for projects have been disabled.

#### Quick navigation

#### Pick a language:

All  $\nabla$ 

Alternatively you can explore languages.

#### And/or pick a project:

Alternatively you can explore projects.

Go there

#### Quick statistics

103 translation groups 4114 contributors 8041 projects managed 33505 releases parsed (4 in queue) 996312 files scanned 361247 strings to translate 915088 translations recorded 265353 suggestions awaiting approval

![](_page_31_Picture_22.jpeg)

 $\circ$ 

![](_page_31_Picture_23.jpeg)

![](_page_31_Picture_24.jpeg)

## localize.drupal.org

ocalize.drupal.org/translate/languages/de

Top downloads

![](_page_32_Picture_52.jpeg)

![](_page_32_Picture_53.jpeg)

#### V Google ☆▼ @

### $\alpha$

361247 strings to translate

70777 translations recorded

22390 suggestions awaiting approval

#### German team

![](_page_32_Picture_12.jpeg)

#### German team Admins

Blackice2999

Thomas Zahreddin

#### Further top projects

![](_page_32_Picture_54.jpeg)

![](_page_32_Picture_18.jpeg)

![](_page_32_Picture_19.jpeg)

![](_page_32_Picture_20.jpeg)

### Interface Translation Configuration > Regional and language > **Translate Interface > Import** admin/config/regional/translate/import

#### **IMPORT TRANSLATION**

#### Language file

Browse... A Gettext Portable Object (.po) file. Import into German Choose the language you want to add strings into. If you choose a language which is **Text group** Built-in interface Imported translations will be added to this text group. Mode ○ Strings in the uploaded file replace existing ones, new ones are added. The plural f Existing strings and the plural format are kept, only new strings are added.

Import

![](_page_33_Picture_5.jpeg)

![](_page_33_Picture_6.jpeg)

L

![](_page_33_Picture_7.jpeg)

![](_page_34_Picture_0.jpeg)

![](_page_34_Picture_1.jpeg)

![](_page_34_Picture_2.jpeg)

![](_page_34_Picture_3.jpeg)

## Use Localization Update! drupal.org/project/l10n update

### Localization update

View Version control Revisions **Automated Testing** 

Posted by Sutharsan on January 12, 2010 at 8:30am

Automatically download and update your translations fetching them from localize.drupal.org or any other Localization server.

### Integrating with git checkouts

This module is based on concepts very similar to Drupal core's update module. Modules and themes with their corresponding drupal.org projects are identified and translations are downloaded for the appropriate versions. If you use git checkouts instead of package tarballs or zip

![](_page_35_Picture_71.jpeg)

### Maintainers for Localization update

Sutharsan - 68 commits last: 9 weeks ago, first: 1 year ago

Gábor Hojtsy - 25 commits last: 46 weeks ago, first: 2 years ago

lose Revero - 23 commits last: 1 year ago, first: 2 years ago

View all committers View commits

![](_page_35_Picture_13.jpeg)

![](_page_35_Picture_14.jpeg)

![](_page_35_Picture_15.jpeg)

### **Localization Update Configuration > Regional and language > Translate Interface > Update admin/config/regional/translate/update**

Home » Administration » Configuration » Regional and language » Translate interface Translate interface o **OVERVIEW TRANSLATE UPDATE IMPORT EXPORT** List of latest imported translations and available updates for each enabled project and language. If there are available updates you can click on Update for them to be downloaded and imported now or you can edit the configuration for them to be updated automatically on the Update settings page Local update available  $\Delta$ addressfield 7.x-1.0-beta2 ど addressfield-7.x-1.0-beta2.ar.po @ Up to date  $\sqrt{}$ Arabic 09/02/2011 - 12:47 addressfield-7.x-1.0-beta2.de.po @ addressfield-7.x-1.0-beta2.de.po 图 German Remote update available  $\triangle$ 01/07/2012 - 07:49 04/05/2012 - 03:23 addressfield-7.x-1.0-beta2.pl.po d addressfield-7.x-1.0-beta2.pl.po d Polish Remote update available  $\Delta$ 10/17/2011 - 22:36 04/27/2012 - 16:02

![](_page_36_Picture_2.jpeg)

![](_page_36_Picture_3.jpeg)

![](_page_36_Picture_4.jpeg)

### **Localization Update Configuration > Regional and language > Translate Interface > Update** admin/config/regional/translate/update

### **Update mode**

 $\bigcirc$  Translation updates replace existing ones, new ones are added

Edited translations are kept, only default ones (previously imported

Update translations

Refresh information

![](_page_37_Picture_6.jpeg)

![](_page_37_Picture_7.jpeg)

![](_page_37_Picture_8.jpeg)

## **Translated Drupal UI**

### Benutzerkonto

Registrieren Anmelden Neues Passwort anfordern

Benutzername \*

Geben Sie Ihren Awesome Drupal Books-Benutzernamen ein.

Passwort\*

Geben Sie hier das zugehörige Passwort an.

Anmelden

![](_page_38_Picture_9.jpeg)

![](_page_38_Picture_10.jpeg)

![](_page_38_Picture_11.jpeg)

## **Content = Entities**

- Nodes
- Comments
- Users
- Taxonomy terms
- Custom entities

![](_page_39_Picture_6.jpeg)

![](_page_39_Picture_7.jpeg)

![](_page_39_Picture_8.jpeg)

![](_page_40_Figure_1.jpeg)

![](_page_40_Picture_2.jpeg)

![](_page_40_Picture_3.jpeg)

![](_page_40_Picture_4.jpeg)

- Core **Content translation** module
- Nodes only
- Separate node per translation
- **\* Shared fields via the Synchronize** translations module

![](_page_41_Picture_5.jpeg)

![](_page_41_Picture_6.jpeg)

![](_page_41_Picture_7.jpeg)

- Separate tracking of nodes
- Moderate nodes independently
- Different node statuses

![](_page_42_Picture_4.jpeg)

![](_page_42_Picture_5.jpeg)

![](_page_42_Picture_6.jpeg)

## **Core Content Translation module**

 $\sqrt{2}$ 

Content translation

![](_page_43_Picture_4.jpeg)

![](_page_43_Picture_5.jpeg)

![](_page_43_Picture_6.jpeg)

## Configure Content Type

### **Submission form settings**

Title

### **Publishing options**

Published, Promoted to front page

### **Display settings**

Display author and date information., Hidden

### **Comment settings**

Open, Threading, 50 comments per page

### **Menu settings**

### **XML sitemap**

Inclusion: Excluded Priority: 0.5 (normal)

### **Default options**

### $\Box$  Published

○ Promoted to front page

- $\Box$  Sticky at top of lists
- $\Box$  Create new revision

Users with the Administer content peri

### **Multilingual support**

 $\bigcirc$  Disabled

 $\bigcirc$  Enabled

- Enabled, with translation
- $\bigcirc$  Enabled, with field translation

![](_page_44_Picture_23.jpeg)

![](_page_44_Picture_24.jpeg)

![](_page_44_Picture_25.jpeg)

## **Shared Fields**

## **Synchronize Translations module**

 $\overline{\mathcal{L}}$ 

Synchronize translations

![](_page_45_Picture_4.jpeg)

![](_page_45_Picture_5.jpeg)

![](_page_45_Picture_6.jpeg)

## **Shared Fields**

Ą

### **Submission form settings**

Title

### **Publishing options**

Published, Promoted to front page

### **Display settings**

Display author and date information., Hidden

### **Comment settings**

Open, Threading, 50 comments per page

### **Menu settings**

**XML sitemap** Inclusion: Excluded Priority: 0.5 (normal)

### **Synchronize translations**

### Select which fields to synch Standard node fields ○ Comment settings Author Status  $\sqrt{ }$  Post date **O** Promote Moderate  $\Box$  Sticky Revision Create also new revision fo

### Configurable fields

 $\Box$  Body

 $\sqrt{ }$  Blog Tags

![](_page_46_Picture_16.jpeg)

![](_page_46_Picture_17.jpeg)

![](_page_46_Picture_18.jpeg)

## **Assigning Language**

![](_page_47_Picture_8.jpeg)

![](_page_47_Picture_2.jpeg)

![](_page_47_Picture_3.jpeg)

![](_page_47_Picture_4.jpeg)

## **Translating Content**

### Translations of Typing Umlauts  $\ddot{a}$   $\ddot{o}$   $\ddot{u}$   $\ddot{B}$   $\ddot{A}$   $\ddot{O}$   $\ddot{U}$  o

![](_page_48_Picture_33.jpeg)

Translations of a piece of content are managed with translation sets. Each translation set has one source post and any number of translations in any of the enabled languages. All translations are tracked to be up to date or outdated based on whether the source post was modified significantly.

![](_page_48_Picture_34.jpeg)

![](_page_48_Picture_5.jpeg)

![](_page_48_Picture_6.jpeg)

![](_page_48_Picture_7.jpeg)

## **Translating Content**

![](_page_49_Picture_8.jpeg)

![](_page_49_Picture_2.jpeg)

![](_page_49_Picture_3.jpeg)

![](_page_49_Picture_4.jpeg)

## **Translated Content**

![](_page_50_Picture_36.jpeg)

Node export Edit Track Translate View

Submitted by kristen on Sat, 05/05/2012 - 08:54

Es gibt einen interessanten Artikel über deutsche Umlaute hier:

http://www.disknet.com/indiana\_biolab/ger004.htm &

Blog Tags: German Umlaut i18n

kristen's blog English

![](_page_50_Picture_8.jpeg)

![](_page_50_Picture_9.jpeg)

![](_page_50_Picture_10.jpeg)

![](_page_51_Figure_1.jpeg)

![](_page_51_Picture_2.jpeg)

![](_page_51_Picture_3.jpeg)

![](_page_51_Picture_4.jpeg)

- Contrib **Entity translation** module
- Core entities & maybe custom entities
- One node for all translations
- Fields are shared unless the field is configured for translation

![](_page_52_Picture_5.jpeg)

![](_page_52_Picture_6.jpeg)

![](_page_52_Picture_7.jpeg)

- Tracking one node
- Moderate as one node
- One node status
- → Products
- Organic groups

![](_page_53_Picture_6.jpeg)

![](_page_53_Picture_7.jpeg)

![](_page_53_Picture_8.jpeg)

## **Entity Translation module**

![](_page_54_Picture_2.jpeg)

Entity translation

![](_page_54_Picture_4.jpeg)

![](_page_54_Picture_5.jpeg)

![](_page_54_Picture_6.jpeg)

## **Language Negotiation Reprise**

- Update language negotiation: content language settings should match interface language settings
- Disable old interface language switcher block & enable new content language switcher block

![](_page_55_Picture_3.jpeg)

![](_page_55_Picture_4.jpeg)

![](_page_55_Picture_5.jpeg)

## Configure Content Type

### **Submission form settings**

Title

**Publishing options** Published, Promoted to front page

### **Display settings**

Display author and date information., Hidden

### **Comment settings**

Open, Threading, 50 comments per page

### **Menu settings**

### **XML sitemap** Inclusion: Excluded

Priority: 0.5 (normal)

### **Default options**

Published

- Promoted to front page
- $\Box$  Sticky at top of lists
- $\Box$  Create new revision

Users with the Administer content i

### **Multilingual support**

- ◯ Disabled
- ◯ Enabled
- $\bigcirc$  Enabled, with translation
- Enabled, with field translation

![](_page_56_Picture_22.jpeg)

![](_page_56_Picture_23.jpeg)

![](_page_56_Picture_24.jpeg)

## **Configure Fields**

![](_page_57_Picture_14.jpeg)

### **Field translation**

This field is shared among the entity translations. Enable translation

![](_page_57_Picture_4.jpeg)

![](_page_57_Picture_5.jpeg)

![](_page_57_Picture_6.jpeg)

### **Title Module drupal.org/project/title**

- Node title
- Comment subject
- Taxonomy term name & description
- Nothing for users

![](_page_58_Picture_5.jpeg)

![](_page_58_Picture_6.jpeg)

![](_page_58_Picture_7.jpeg)

## **Translate Content**

![](_page_59_Picture_8.jpeg)

![](_page_59_Picture_2.jpeg)

![](_page_59_Picture_3.jpeg)

![](_page_59_Picture_4.jpeg)

## **Translate Content**

![](_page_60_Figure_1.jpeg)

![](_page_60_Picture_2.jpeg)

![](_page_60_Picture_3.jpeg)

![](_page_60_Picture_4.jpeg)

## **Translated Content**

![](_page_61_Picture_8.jpeg)

![](_page_61_Picture_2.jpeg)

![](_page_61_Picture_3.jpeg)

![](_page_61_Picture_4.jpeg)

![](_page_62_Picture_0.jpeg)

![](_page_62_Picture_1.jpeg)

![](_page_62_Picture_2.jpeg)

![](_page_62_Picture_3.jpeg)

# **Book Raffle!**

![](_page_63_Picture_1.jpeg)

![](_page_63_Picture_2.jpeg)

![](_page_63_Picture_3.jpeg)

# **Thank you...**

![](_page_64_Picture_1.jpeg)

![](_page_64_Picture_2.jpeg)

![](_page_64_Picture_3.jpeg)

**bwavo** 

![](_page_64_Picture_4.jpeg)